## How to add Google Maps to a Shopify Store

Having a map on the website is a simple and easy way to help online stores drive online traffic into physical visits. If you have a Shopify store, you can quickly add Google Maps to your site in three different ways.

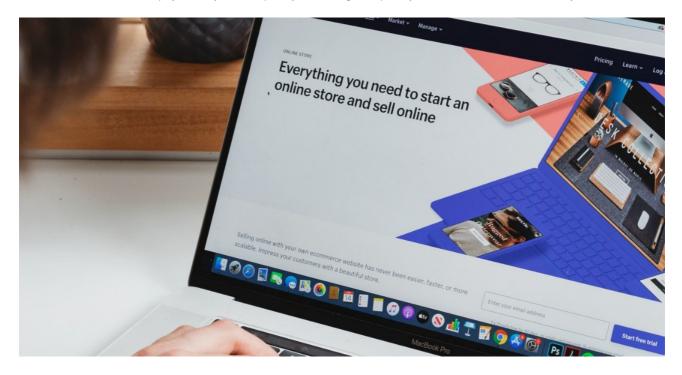

## Using a Store Locator App

Find the app on the Shopify app store (for example, Store Locator by Storemapper)

Install it on your Shopify page (through the Shopify app store)

Upload your store's location

Customize your map

Save and publish your store's page

## Using an embedded Google Map

Create a account via Storemapper and simply embed the code onto your Shopify site

## Using the Google Cloud Platform

| Create a project for Storemapper (you will be prompted when logging in)                                |
|----------------------------------------------------------------------------------------------------|
| Agree to terms & conditions                                                                            |
| Create a billing account (a credit card will need to be added in case you go over Google's free quota) |
| Under API's & Services, select "credentials" and then "create API code"                                |
| Copy this API code into your Storemapper dashboard under Settings and Map provider                     |
| Back in the Google cloud platform, Select "Library" from the task bar                                  |

checkli.com